# **Pulsanti da schiacciare**

Per le nostre pagine Web può essere utile creare un pulsante che abbia due stati, premuto e rilasciato. Vediamo come possiamo costruirlo con **Gimp** .

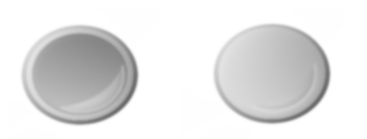

Prepariamo un nuovo documento con lo sfondo bianco. Creiamo un primo livello, nella palette **L ivelli** , dove con la **Selezione Ellittica**

creiamo un cerchio che riempiamo di nero e a cui applichiamo il filtro

**Sfocature/Gaussiana**

con raggio 5.

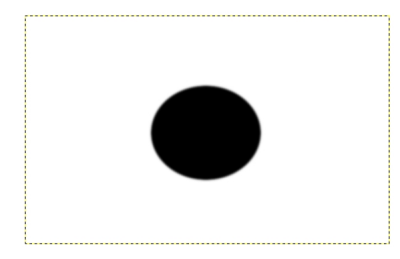

Duplichiamo il livello nella palette **Livelli** e con **Livello/Scala livello** lo scaliamo al 90%.

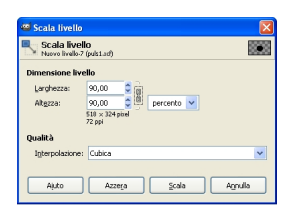

### **Creare un pulsante a due stati con Gimp**

Ora lo riempiamo con una sfumatura dal grigio al bianco. Applichiamo il filtro **Decorativi/Porta in rilievo** con

valore 5. Creiamo un nuovo livello che riempiamo con lo strumento

### **Sfumatura**

da bianco a trasparente.

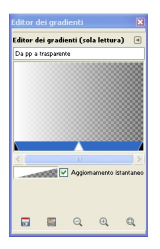

Creiamo un duplicato del secondo cerchio, lo scaliamo al 90% e abbassiamo nella palette **Livel li** l'**O**

#### **pacità**

di livello a 41. Rendendo questo livello visibile o meno otteniamo i due stati del pulsante. Creiamo un altro livello e lo riempiamo con la strumento

## **Sfumatura**

da bianco a trasparente. Con la

## **Selezione Ellittica**

selezioniamo quasi tutta l'area del pulsante meno uno spicchio e diamo cancella per ottenere il riflesso.

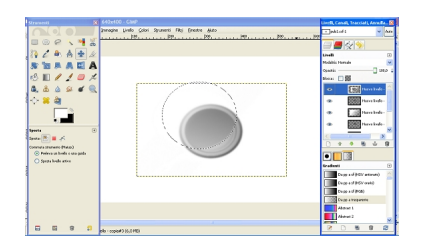

Salviamo quindi due differenti GIF con il cerchio prima indicato visibile e invisibile utilizzando il comando **File/Salva come**.

# **Creare un pulsante a due stati con Gimp**

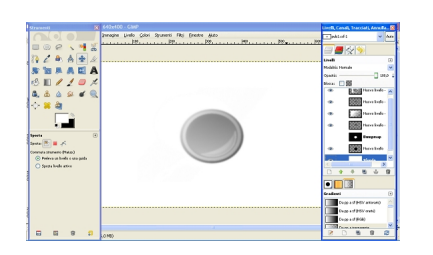